## M.-O. LEBEAUX Notice sur l'utilisation du programme POUBEL

Les cahiers de l'analyse des données, tome 2, nº 4 (1977), p. 467-481

<[http://www.numdam.org/item?id=CAD\\_1977\\_\\_2\\_4\\_467\\_0](http://www.numdam.org/item?id=CAD_1977__2_4_467_0)>

© Les cahiers de l'analyse des données, Dunod, 1977, tous droits réservés.

L'accès aux archives de la revue « Les cahiers de l'analyse des données » implique l'accord avec les conditions générales d'utilisation ([http:](http://www.numdam.org/conditions) [//www.numdam.org/conditions](http://www.numdam.org/conditions)). Toute utilisation commerciale ou impression systématique est constitutive d'une infraction pénale. Toute copie ou impression de ce fichier doit contenir la présente mention de copyright.

### **NUMDAM**

*Article numérisé dans le cadre du programme Numérisation de documents anciens mathématiques* <http://www.numdam.org/>

# NOTICE SUR L'UTILISATION DU PROGRAMME POUBEL

### [POUBEL]

*par M.-O. Lebeaux*  $(1)$ 

On lit dans le texte Histoire et Préhistoire de 1\*Analyse des Données § 3.7.4, *in Cahiers* Vol II n° 1 : ... les données les plus diverses, et les plus hétérogènes ont reçu grâce au codage sous forme disjonctive complète une forme acceptable pour l'analyse. Ainsi nous nous trouvons analyser efficacement des tableaux de données qu'en toute rigueur méthodologique nous préférerions voir brûler...

Le présent programme permettant de fonder la régression et la discrimination sur de telles données a été appelé POUBEL.

#### 7. *Introduction*

Le programme POUBEL est un programme de régression empirique. En régression, les données se séparent en deux groupes : d'une part, la variable à expliquer (éventuellement il y en a plusieurs), d'autre parties variables explicatives ; et on cherche à prévoir la première en fonction des dernières. La discrimination n'est qu'un cas particulier de la régression : dans ce cas la variable à expliquer est une variable qualitative qui prend ses valeurs dans un ensemble fini.

Le programme POUBEL permet à partir de la notion de "boule" ou voisinage, de généraliser le problème de la prévision de la variable à expliquer, qu'elle soit qualitative ou quantitative.

De façon précise, on suppose que l'on a un échantillon d'individus (les individus de base) sur lesquels sont mesurées la variable à expliquer y et les variables explicatives  $x_1, x_2, ..., x_n$ . On place les individus de base dans un certain espace  $R^P$  lié aux variables explicatives ,  $R^P$  lié aux variables explicatives que nous définirons ultérieurement. Soit s un cas nouveau pour lequel ne sont connues que les variables explicatives. On recherche dans l'espace choisi les k individus de base les plus proches de s (qui sont contenus dans le voisinage ou boule de centre s). C'est à 1'intérieur de cette boule que se fera l'estimation de la variable y pour l'individu s.

Dans le cas où y est une variable quantitative, la moyenne des y(i) des k individus du voisinage fournit une estimation  $y(s)$  et la disper sion des y(i) donne une idée de la précision de cette estimation.

Si y est qualitatif, on compte dans la boule de centre s le nombre d'individus associés à chacune des modalités de y. L'individu s aura d'autant plus de chance d'appartenir à une modalité de y qu'il aura plus de voisins ayant cette modalité.

Sur l'ensemble des individus de base, on a une estimation de la régression effectuée. Dans le cas d'une variable quantitative, on peut calculer le coefficient de corrélation entre les valeurs réelles de la variable y et ses valeurs estimées à partir des individus des voisinages. Quand y est qualitatif, on construit sur l'ensemble des individus de base le tableau

*(1) Ingénieur CNRS. Laboratoire de Statistique^ Université P.&M. Curie ; Paris.* 

de contingence t(c,c') qui donne pour tous les individus de base correspondant à chacune des modalités c', le nombre de voisins appartenant à la modalité c. Une analyse factorielle permet d'étudier la structure de (3e tableau et de vérifier si les individus d'une classe c ont bien en majorité des voisins appartenant à la même classe.

Le programme permet de pondérer les individus de base si on le désire. Dans ce cas l'estimation de la variable à expliquer à l'intérieur de la boule se fait en affectant chacun des individus du voisinage d'un poids donné.

Précisons maintenant l'espace  $R^P$  dans lequel on se place. Cela peut être l'espace des variables explicatives primaires ; ou plutôt l'espace des premiers facteurs obtenus après analyse factorielle de ces variables explicatives.

Si les variables sont codées sous forme disjonctive, il y a essentiellement deux cas possibles dans la régression faite après analyse factorielle :

a) ou bien l'analyse est faite indépendamment des variables à expliquer: on cherche les axes propres du nuage des individus de base dans l'espace des variables primaires ; les coordonnées sur ces axes étant certes préférables aux variables primaires chargées de bruit ; et, à ce qu'on espère, ces coordonnées nouvelles convenant à tout problème concernant les individus supplémentaires.

b) ou bien l'analyse factorielle est adaptée au problème de régression posé ; alors les facteurs sont obtenus en analysant le tableau croisant les modalités explicatives (ensemble des variables explicatives sous forme booléenne)et les modalités à expliquer (ensemble des variables à expliquer également sous forme booléenne). Dans ce cas l'information complémentaire relative aux individus de base sert explicitement au déploiement de ceux-ci dans l'espace de faible dimension où s'effectuera la régression par boule.

Dans l'un et l'autre cas (a et b) le calcul des facteurs pour un cas nouveau s s'effectuera en plaçant s en élément supplémentaire comme il est expliqué au § 2.1.2.

2. Entrées-sorties du programme

- *2. 1 Entn.e.e.4*
- 2.1.1. Tableau de départ

On part d'un tableau de données rectangulaire dans lequel les lignes seront les "individus" et les colonnes les "variables". On a IMAX individus et JMAX variables.

Parmi les IMAX individus, les IMAX1 premiers, appelés "individus de base", sont ceux pour lesquels variables de base et variables à expliquer sont définies. Pour les IMAX2 individus restants, seules sont connues les variables de base.

Parmi les JMAX variables, JMAX1 sont connues sur tous les individus (elles servent de variables explicatives soit telles quelles, soit combinées en facteurs), et les JMAX2 restantes ne sont connues que sur les individus de base (ce sont les variables à expliquer éventuellement}

Le tableau est lu individu par individu. Pour chaque individu, on lit d'abord le nom de l'individu puis l'ensemble de ses JMAX variables.

Si l'on désire pondérer les individus, le coefficient de pondération est lu à la suite de l'ensemble JMAX variables.

#### 2.1.2 Vaniables de base ou explicatives

Pour le choix des variables explicatives  $x_1, ..., x_p$ , quatre cas peuvent se présenter (le choix se fait par le paramètre ICAS).

.ICAS = 1 : on prend le tableau tel quel ; on a alors JMAX1 variables explicatives. Dans ce cas, les paramètres NF, IGR, IQ, IF, JF ne sont pas à prendre en considération.

.ICAS = 2 : les variables explicatives sont les NF premiers facteurs obtenus après analyse des correspondances du tableau de départ : on fait l'analyse factorielle du tableau IMAX1 x JMAX1 et on place en éléments supplémentaires les IMAX2 individus restants. On aura alors NF variables explicatives.

.ICAS = 3 : dans le tableau de départ, les JM-AX1 variables de base sont des variables en 0 ou 1 (déjà mises sous forme disjonctive complète). On construit le tableau de contingence JMAX1 x JMAX1 à partir des IMAX1 individus de base (i.e. si j et j ' sont deux des JMAX1 modalités des variables de base, k(j,j') est le nombre des individus de base possédant<br>simultanément la modalité j et la modalité j') et on fait l'analyse des correspondances de ce tableau. Les IMAX individus sont placés en éléments supplémentaires. Les variables explicatives sont les NF facteurs obtenus après analyse factorielle.

.ICAS = 4 : dans le tableau de départ, les JMAX1 variables de base sont, là encore, des variables en 0 ou en 1 (mises sous forme disjonctive complète) . Parmi les JMAX2 variables supplémentaires, une ou plusieurs (JMAX3) sont données par leurs modalités. On déploie les JMAX3 variables sous forme disjonctive complète et on les croise avec les JMAX1 variables de base (plus exactement les JMAX1 modalités des variables de base). On analyse le tableau de contingence obtenu à partir des IMAX1 individus de base (i.e. si j est l'une des JMAX3 modalités supplémentaires, et j<sup>1</sup> l'une des JMAX1 modalités de base, k(j,j') est le nombre des individus de base possédant simultanément la modalité j et la modalité j') ; puis on place les IMAX individus (i.e. les individus de base et supplémentaires)en éléments supplémentaires, ceux-ci étant décrits par un vecteur booléen à JMAX1 composantes (vecteur des modalités des variables de base, lesquelles sont connues même pour les individus supplémentaires). Les variables explicatives sont les NF facteurs obtenus après analyse des correspondances .

Si la ou les JMAX3 variables à croiser sont explicitement spécifiées, elles ne peuvent prendre que des valeurs entières comprises entre 1 et un maximum que l'on indiquera. Si la variable à expliquer n'est pas parmi les JMAX2 supplémentaires, c'est que les individus de base sont regroupés séquentiellement par modalités de la variable et les effectifs des classes sont lus dans la variable NEFF. Les NEFF(l) premiers individus sont affectés à la première modalité, les NEFF(2) suivants à la seconde, etc.

Dans les quatre cas, les variables à expliquer ne peuvent pas être prises parmi les JMAX1 variables de base.

#### 2.1.3 Recherche des voisins

Pour chaque individu, on construit le vecteur  $\{F_i(J), J \in [1,p]\}$  contenant les p variables explicatives ( p = JMAX1 dans le premier cas et p = NF dans les cas 2, 3 et 4).

Le calcul de la distance entre deux individus  $i_1$  et  $i_2$  se fait ainsi :

$$
d^{2}(i_{1}, i_{2}) = \Sigma\{\text{POIVAR}(J) \left(\mathbf{F}_{i_{1}}(J) - \mathbf{F}_{i_{2}}(J)\right)^{2} | J \in [1, p]\}
$$

POIVAR(J) représente le poids attribué à chaque variable explicative J. Par le paramètre JCAS, on a le choix entre trois systèmes de pondération.

.JCAS = 1 : le programme donne le poids 1 à toutes les variables

 $\forall$  J  $\in$  [1, p] POIVAR(J) = 1

.JCAS = 2 : le programme demande de lire {POIVAR(J),  $J \in [1,p]$ } suivant un format donné par l'utilisateur.

.JCAS = 3 : dans ce cas, l'utilisateur désire créer son propre programme pour calculer les coefficients de pondération (l'appel se fait dans le sous-programme RANVOI).

La distance étant définie, on recherche pour chacun des IMAX individus, les KBMAX individus de base les plus proches.

Si le paramètre IVOIS a la valeur 1, on sort les noms des voisins ainsi que le rayon de la boule pour chacun des individus.

*2.1.4 Vatilable. à [ZKpllque.fi e](http://ZKpllque.fi).t nombre, de voi&lnA* 

La variable à expliquer doit être connue sur les IMAX1 individus de base. On peut étudier trois catégories de variables, le type de la variable étant donné par le paramètre KVAR. On peut faire varier le nombre de voisins à prendre en considération : on prend les KBOULE premiers voisins .

.KVAR = 1 : cas d'une variable qualitative.

Dans ce cas, la classe de chaque individu peut ou non figurer explicitement parmi les JMAX2 variables supplémentaires, mais dans tous les cas on doit indiquer le nombre de classes NCLAS. Si NOMV est défini (c'est le nom d'une variable supplémentaire), la variable à expliquer se trouve parmi les JMAX2 variables ; elle ne peut prendre que des valeurs entières comprises entre 1 et NCLAS, et donne le numéro de la classe de l'individu.

Si NOMV n'est pas défini (laissé en blanc), les individus de base sont regroupés séquentiellement en classes et l'effectif de chaque classe est lu dans {NUMCLA(K), K e [1,NCLAS]}. Les NUMCLA(l) premiers individus sont affectés à la première classe, les NUMCLA(2) suivants à la seconde classe, etc. Le programme vérifie que l'on a bien :

 $E\{NUMCLA(K) | K \in [1, NCLASS]\} = IMAX1$ 

.KVAR = 2 : cas d'une variable quantitative sur laquelle a été effectué un regroupement en classes numérotées de 1 à NCLAS. Dans ce cas, VALCLA contient la valeur numérique de chacune des classes. VALCLA est lu suivant un format donné par l'utilisateur et prend NCLAS valeurs.

Comme dans le cas précédent, le nom de la variable peut ou non être défini. On a donc les mêmes contraintes que pour KVAR = 1.

.KVAR = 3 : cas d'une variable quantitative continue.

NOMV donne le nom de la variable choisie parmi les JMAX2 variables supplémentaires. Dans ce cas, NCLAS est ignoré.

2. 2 *Sortie\** 

*2.2.1* - Si IOUT = 1 : sortie du tableau de départ IMAX x JMAX.

 $2.2.2 -$  Pour ICAS = 2, 3 ou 4 : sortie des résultats de l'analyse des correspondances effectuée. Si IGR = 1, représentations graphiques des résultats (dont le détail est précisé sur la carte paramètre n°7,cf  $§ 4$ ).

*2.2.3 -* Si IVOIS = 1 : pour chacun des IMAX individus, sortie des KBMAX voisins les plus proches et du rayon de la boule. Ces voisins sont tous recherchés parmi les IMAX1 individus de base.

2.2.4 - Pour KVAR = 1 ou 2, on sort le tableau de contingence Individus x Classes,défini ainsi

T(I,K) = Nombre de voisins de l'individu I

appartenant à la classe K.

(Ce nombre est pondéré par les coefficients de pondération si on le dé sire)

On sort également le tableau de contingence Classes x Classes :

 $T(K'$ ,  $K) = \Sigma\{T(I,K) | I \in \text{Classes } K'\}$ ;

ce tableau donne en T(K',K) le nombre total des voisins de tous les individus I de la classe K', qui appartiennent à la classe K. Nous appellerons les K', centres de gravité des classes de la variable à expliquer.

 $2.2.5$  - Pour KVAR = 2 ou 3, on sort pour chaque individu la moyenne et l'écart-type des valeurs de la variable étudiée prises par les KBOULE voisins de l'individu. On sort de plus sur l'échantillon des individus de base le coefficient de corrélation entre les valeurs réelles et les valeurs estimées. (On pondère ou non suivant ce qui est demandé)

3 . *Organisation du programme.* 

- Le programme principal permet de réserver le tableau nécessaire pour l'ensemble du programme et d'appeler le sous-programme POUBEL. Il est constitué des cartes suivantes :

> DIMENSION V(xxx) CALL POUBEL(V,V) STOP END

La dimension affectée à l'instruction DIMENSION V(xxx) est définie en fonction des données du problème propre à l'utilisateur. La formule de calcul en est donnée plus loin (cf § 5.1.1 : paramètre MEMOIR) .

- Le sous-programme POUBEL gère l'appel des différents sous-programmes nécessaires (voir le schéma ci-joint).

- Les sous-programmes ANAC1, ANAC2, ANAC3. Suivant le tableau que l'on veut analyser (par la valeur du paramètre ICAS) . C'est l'un ou l'autre de ces trois sous-programmes qui est appelé.

Si ICAS = 1, ANAC1. On travaille sur le tableau de départ sans aucune transformation.

Si ICAS = 2, ANAC2. On fait une analyse des correspondances sur le tableau des données initiales ; et on travaille ensuite sur les facteurs obtenus.

Si ICAS = 3 ou 4, ANAC3. On fait d'abord une analyse des correspondances sur le tableau de contingence entre modalités des variables choisies ; puis on met les individus en éléments supplémentaires.

Dans les deux derniers cas, l'analyse des correspondances est faite en utilisant les sous-programmes SYMQR, FACTOR, SORTIE, COORD, NUAGE, TRIAGE (provenant du programme d'analyse des correspondances de N. Tabet)

*-* Le sous-programme RANVOI : ce sous-programme recherche pour chaque individu ses voisins les plus proches et organise leurs rangements sur un fichier intermédiaire.

- Le sous-programme TABCLA est appelé si l'on veut estimer des variables discrètes (KVAR = 1 ou 2) .

- Le sous-programme ANACO : dans le cas précédent (KVAR = 1 ou 2) , ce sous-programme permet de faire l'analyse des correspondances du tableau de contingence obtenu par le sous-programme TABCLA (c'est le tableau appelé T dans le § 2 - SORTIES - 4) .

- Le sous-programme NUMCOM permet d'estimer des variables continues  $(KVAR = 3)$ .

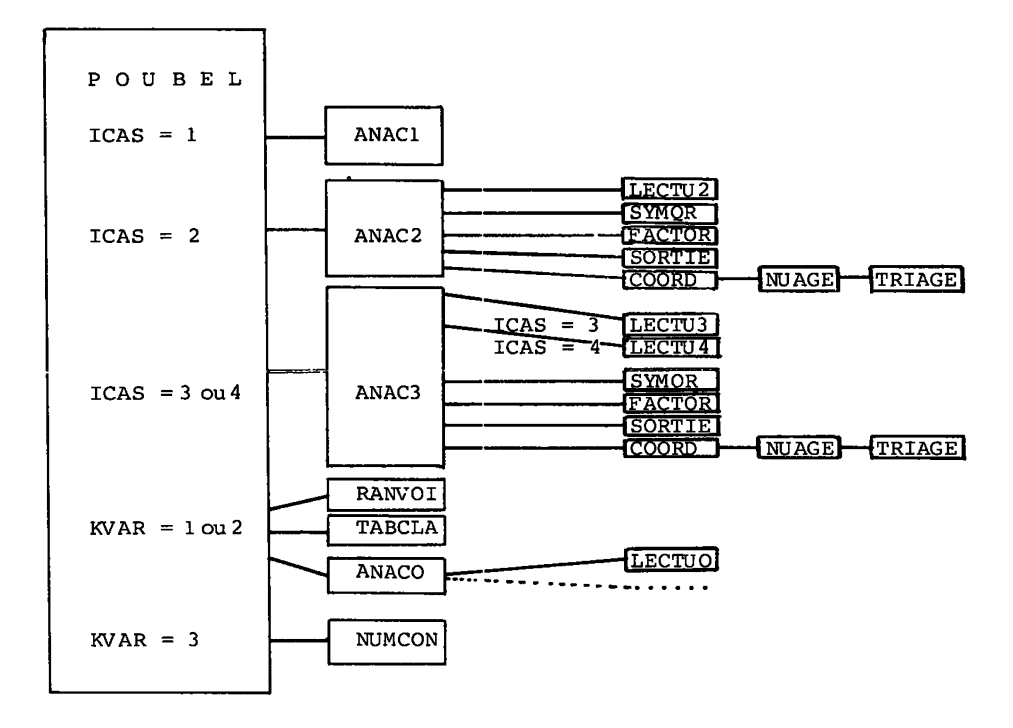

Organisation du programme POUBEL

4 . Description des cartes paramètres

*Carte 1 -* Titre donné par l'utilisateur. Le titre peut être écrit entre les colonnes 1 et 80. *Carte 2* - Paramètres généraux.

Col 1 ICAS choix des variables explicatives.

ICAS=1 le tableau est pris tel quel.

ICAS= 2 analyse des correspondances du tableau IMAX1 x JMAX1, les IMAX2 individus et les JMAX2 variables restants étant mis en éléments supplémentaires.

- ICAS =3 analyse des correspondances du tableau de contingence JMAX1 x JMAX1, les IMAX individus étant mis en éléments supplémentaires.
- $ICAS = 4$  analyse des correspondances du tableau JMAX1 x JMAX3 , les JMAX3 variables étant mises par le programme sous forme disjonctive complète ; les IMAX individus sont mis en éléments supplémentaires.
- Col 2-5 IMAX nombre total d'individus.
- Col 6-9 JMAX nombre total de variables.
- Col 10-13 NF nombre de facteurs à extraire (si ICAS  $\neq$  1).
- Col 14-17 IMAX2 nombre d'individus supplémentaires.
- Col 18-21 JMAX2 nombre de variables supplémentaires parmi lesquelles se trouvent la ou les variables à expliquer.
- Col 22-25 LEC numéro de l'unité de lecture du fichier des données.
- Col 26-29 IOR = 0 les individus sont lus sans coefficient de pondération.
	- IOR = 1 les individus sont affectés d'un poids. Pour un individu, on lit son identificateur, l'ensemble des JMAX variables puis son poids.
- Col 30-33 IRWD rembobinage de l'unité LEC si IRWD = 1.
- Col 3 4-37 IBA *\* numéros de deux unités de travail permettant de stocker les données et les voisins.
- Col 42-45 IEC muméros de deux unités de travail pour les analyses fac-<br>Col 46-49 IBF torielles. Col 46-49 IBF
- Col 50-53 IGR = 1 demande de sorties graphiques (si ICAS  $\neq$  1).
	- = 0 pas de demande de graphiques.
- Col 54-57 IOUT = 1 sortie du tableau de départ.
	- = 0 pas de sortie de ce tableau.
- Col 58-61 IQ = 1 sortie des valeurs propres (si ICAS  $\neq$  1.)
- Col 62-65 IF = 1 sortie des facteurs sur les individus (si ICAS  $\neq$  1).
- Col 66-69 JF = 1 sortie des facteurs sur les variables (si ICAS  $\neq$  1).
- *Carte 3* Noms des JMAX variables. 4 colonnes par nom et 20 noms par carte.

*Carte 4* - Variables supplémentaires (si JMAX2 > 0).

On perfore 1 dans la colonne dont le numéro est celui de la variable supplémentaire. Dans le cas ICAS = 4, on perfore un 2 dans la colonne dont le numéro est celui d'une des JMAX3 variables à mettre sous forme disjonctive complète et à croiser. On aura donc JMAX3 perforations 2 et JMAX2 perforations 1 et 2.

 $\emph{Carte}$  5 - Maxima des JMAX3 variables à croiser (si ICAS = 4 et JMAX3 ≠ 0). Les JMAX3 variables doivent être codées de 1 à une valeur maximale qui est donnée par cette carte 5. Format : (40 12).

*Carte 6* - Nombre de classes ou (modalités) et effectifs de ces classes  $(si$  ICAS = 4 et JMAX3 = 0).

- Col 1-4 MAXV nombre de classes de la variable.
- Col 5-8 NEFF(l) effectif de la première classe.

Col 9-12 NEFF(2) effectif de la seconde classe, etc.

Si l'on a plus de 19 classes, on continue sur la carte suivante (col 1 à 4...) .

*Carte 7* - Représentations graphiques (si IGR = 1). La carte est divisée en 8 zones de 10 colonnes. Dans chaque zone : Col 1 F1 \ Numéros des facteurs Col 2 F2 $\sqrt{ }$  à représenter.<br>Col 3 FI choix de l'ens Choix de l'ensemble Individus à représenter. = O pas de représentation des individus. = 1 représentation des IMAX1 individus de base. = 2 représentation des IMAX2 individus supplémentaires. = 3 représentation des IMAX individus. Col 4 FJ Choix de l'ensemble Variables à représenter. Mêmes conventions que pour FI. Col 5 non utilisé dans ce programme. Col 6 CHAR Nombre de caractères pour les noms des éléments. Col 7 OPT Option pour le traitement des points superposés (en général on prend OPT = 2). Col 8 NBL Nombre de pages (en largeur). Col 9 CAD Si CAD *£* O, NBL prend une valeur négative : NBL =  $-1$  le graphique est en 18,5 cm x 29 cm NBL =  $-2$  le graphique est en 37 cm x 39 cm Attention : dans ce cas, les échelles ne sont pas les mêmes sur les deux axes. Col 10 non utilisé dans ce programme. *Carte 8 -* Format de lecture des données (Si IOR = 1) . Le format peut être écrit sur 1 à 3 cartes dans les colonnes 5 à 80 Sur la première carte doit figurer en colonnes 3 et 4, le nombre de blocs de 4 colonnes à lire (19 si le format tient sur une carte, 38 s'il tient sur 2 cartes, 57 s'il tient sur 3 cartes). Si IOR = O, on ne lit pas le poids de l'individu. Si IOR = 1, on lit le poids de l'individu. *Carte 9 -* Paquet des données (si LEC = 5). *Carte 10 -* Paramètres de recherche des voisins. Col 1 JCAS Choix des coefficients de pondération des p variables explicatives. JCAS = 1 le programme donne un poids 1 à chaque variable JCAS = 2 lecture des coefficients de pondération (cartes 11 et 12 ) . JCAS = 3 introduction par l'utilisateur d'un sous-program me de calcul des coefficients de pondération. Col 2-5 KH4AX Nombre de voisins à rechercher. Col 6-9 IVOIS = l sortie des noms des voisins de chacun des individus. -Opas de sortie. *Carte 11* - Format de lecture des coefficients de pondération (siJCAS=2). Le format est écrit en colonnes 1 à 80. *Carte 12* - Coefficients de pondération (si JCAS=2). Lecture des p coefficients suivant le format donné par la

*Carte 13* - Paramètres de la variable à expliquer.

Col 1 KVAR type de la variable à expliquer.

- 1 variable qualitative.
- = 2 variable quantitative sur laquelle a été effectué un regroupement en classes.
- = 3 variable numérique continue.
- = 0 il n'y a plus de variables à expliquer.
- Col 2-5 NOMV nom de la variable à expliquer. Il doit être cadré de la même façon que dans la carte 3 donnant les noms des variables.
- Col 6-9 KBOULE nombre de voisins à prendre en compte pour l'explication de la variable (KBOULE  $\leq$  KBMAX).
- Col 10-13 NCLAS nombre de classes de la variable à expliquer  $(si$  KVAR = 1 ou 2).
- Col 14-17 POIDS = O on ne tient pas compte de la pondération de s individus.
	- = 1 on tient compte de cette pondération.
- *Carte 14* Noms des NCLAS classes de la variable à expliquer si KVAR =  $1$  ou  $2$ ).

4 colonnes par nom et 20 noms par carte.

*Carte 15 -* Noms des NCLAS centres de gravité des classes de la variable a expliquer (si KVAR = 1 ou 2).

4 colonnes par nom et 20 noms par carte.

*Carte 16 -* Format de lecture des NCLAS valeurs numériques des classes  $(si$  KVAR = 2).

Ce format est écrit en colonnes 1 à 80.

- *Carte 17 -* Valeurs numériques des classes (si KVAR=2). Ces NCLAS valeurs sont lues suivant le format donné par la carte 16.
- *Carte 18 -* Effectifs, des classes de la variable à expliquer (si KVAR=1 ou 2 et si NOMV n'est pas défini).

Col 1-4 effectif de la première classe. Col 5-8 effectif de la seconde classe. etc...

Le programme recommence la lecture des cartes 13 à 18 jusqu'à ce qu'il rencontre la valeur KVAR = O. Le programme reprend ensuite la lecture de la carte 1. Il s'arrête lorsqu'il rencontre une carte fin de fichier.

- *5 . Utilisation Informatique du programme..*
- 5. / *Place, mémoire nécessaire, à V exécution du programme.*
- *5.1.1 Emplacement à prévoir pour le tableau* l/ : MEM0IR.

Ce paramètre est assez ennuyeux à calculer car il dépend des sousprogrammes que l'utilisateur veut appeler. Nous indiquons donc l'emplacement mémoire nécessaire à chaque sous-programme. L'utilisateur prendre la valeur maximale qu'il trouvera pour les sous-programmes qui lui sont utiles. Nous appellerons MEMOIR cette valeur.

Pour ANAC1 : 4 x JMAX + IMAX Pour ANAC2: IMAX + 4 x JMAX + JMAX 2 +NF+Max{ 2 x JMAX+JMAX1xJMAX,  $S_{\sim}^{\text{T}}$ IMAXx3  $\overline{a}$ **Pour ANAC3 : ICAS = 3 :**   $IMAX+4$  x JMAX + JMAX 2 + NF + Max $(2$  x JMAX + JMAX 1 x JMAX  $\delta_C^{\{I\}}(IMAX + JMAX)$ x 3 **ICAS = 4 :**  IMAX+5 x JMAX + JMAX2 + NF + Max {JMAX, nbre de modalités de JMAX3) + Max{ 2 x JMAX + JMAX1 x JMAX,  $\delta_G^I$  (IMAX + nbre de mod. de JMAX3)x3 Pour la suite, le paramètre p vaut JMAX1 pour ANAC1 NF pour ANAC2 ou ANAC3 POUR RANVOI : 2 x p + JMAX2 + KBMAX + IMAX(p + 2) + IMAX 1 + Max ( KBMAX , JMAX ) Pour TABCLA + ANACO : p + JMAX2 + NCLAS (NCLAS +1 ) +  $M_{\text{MAX}}$   $\sum_{i=1}^{N}$   $M_{\text{MAX}}$  +  $N_{\text{MAX}}$  +  $\sum_{i=1}^{N}$  +  $N_{\text{MAX}}$  ) Pour NUMCOM : 2 x JMAX + KBMAX + IMAX1

5.Î.2. Emplacement total : 90 K-Octets+ (MEMOIR/256) K-Octets. Dans les cartes-contrôles IBM cette valeur apparaît dans la "carti EXEC", avec l'option REGION.GO =xxxK.

#### 5 . *2 fichiers temporaires*

Le programme a besoin de 4 fichiers temporaires dont les numéros le Le programme a besoin de l'Element de la fichier IBA permet de giques sont donnes dans les carrer fame and the voisins. Les fichier Stockel le tableau à dhaijeer, it en restainant par factorielles.<br>IEC et IBF sont utilisés dans les différentes analyses factorielles.

DIRENEON V(10000)<br>
SAULT POUSEL (V,IV)<br>
SUBROUTINE POUSEL (V,IV)<br>
SUBROUTINE POUSEL (V,IV)<br>
COMPONING V(I,IV)(I,IV),III,IV),II,IV),II,IV),II,IV)<br>
COMPONING V(IV),III,IV,II,IV),II,IV,II,IV),II,IV),II<br>
COMPONING V(IV),III,IV 1ERE PARTIE - PREPARATION OU TABLEAU DE BASE TER FAMILE - FREERANT ILM US INSERT (2001)<br>100 CALL (1975) (1975) 1200 - ICAS<br>100 CALL (1975) (1975) 1200 AMERICAN (1975)<br>100 CALL (1976) 2003 (1975)<br>100 CALL (1976) 2003 (1975)<br>100 CALL (1976) 2003 (1975)<br>100 CALL (1976) THE INSTITUTION IN A REPORT OF A SUBMIT CONTINUES IN A REPORT OF A SUBMIT CONTINUES IN A REPORT OF A SUBMIT CONTINUES IN A REPORT OF A SUBMIT CONTINUES IN A REPORT OF A SUBMIT CONTINUES IN A REPORT OF A SUBMIT CONTINUES I

VALTE (8,4)<br>
ARTICLE (8,5)<br>
ARTICLE (8,5) (FIT(1),1 1,NPGA)<br>
ARTICLE (8,5) (FIT(1),1 1,NPGA)<br>
100117 (199,2004/14,2004)<br>
12 (10017,2004) (9,7 1993)<br>
12 (10017,2004) (9,7 1993)<br>
12 (10017,2004) (9,7 1993)<br>
22 (10017,2004) (  $\begin{minipage}[t]{0.99\textwidth{\begin{minipage}[t]{0.99\textwidth{\begin{minipage}[t]{0.99\textwidth{\begin{minipage}[t]{0.99\textwidth{\begin{minipage}[t]{0.99\textwidth{\begin{minipage}[t]{0.99\textwidth{\begin{minipage}[t]{0.99\textwidth{\begin{minipage}[t]{0.99\textwidth{\begin{minipage}[t]{0.99\textwidth{\begin{minipage}[t]{0.99\textwidth{\begin{minipage}[t]{0.99\textwidth{\begin{minipage}[t]{0.99\textwidth{\begin{minipage}[t]{0.99\textwidth{\begin{minipage}[t]{0.9$ 

**PETRISH MANUFACTURE LETTER (1991)** (1991) (1991) (1992) (1992) (1992) (1992) (1992) (1992) (1992) (1992) (1992) (1992) (1992) (1992) (1992) (1992) (1992) (1992) (1992) (1992) (1992) (1992) (1992) (1992) (1992) (1992) (19 READ MATHEMATIC (1971)  $\frac{1}{2}$  (1971)  $\frac{1}{2}$  (1971)  $\frac{1}{2}$  (1971)  $\frac{1}{2}$  (1971)  $\frac{1}{2}$  (1971)  $\frac{1}{2}$  (1971)  $\frac{1}{2}$  (1971)  $\frac{1}{2}$  (1971)  $\frac{1}{2}$  (1971)  $\frac{1}{2}$  (1971)  $\frac{1}{2}$  (1971)  $\frac{1}{2}$  (

19 ANALTSE DES CORRESPONDANCES DU TABLEAU JINX18.774<br>
29 ANALTSE DES CORRESPONDANCES DU TABLEAU JINX18.774<br>
3 DEORA (153 ANALTSE)<br>
5 DEORA (153 ANALTSE)<br>
5 DEORA (163 ANALTSE)<br>
19 ANALTSE (163 ANALTSE)<br>
19 ANALTSE (164 AN 

 $\begin{smallmatrix}\n\mathbf{1} & \mathbf{1} & \mathbf$ 

IF  $(MF - MF_2 = 1)$  WHTE  $(F, 2)$ <br>
URITE (6.2) (KACADEPAPER)<br>
URITE (6.2) (KACADEPAPER)<br>
URITE (6.2) (IACLIND IBAN<br>
213 READ (11) ARAIN (RANGIK) ACTABATA)<br>
22 READ (12) AND (11) (IRANGIK) ACTABATA)<br>
22 READ (2002)<br>
22 READ (2 nchum<br>SUBROUTINE NUNCON (IRANG,X,V,INAX,IMAX1,IMAX2,JUAX,KBOULE,<br>| MUMJ,KBNAX,NONV,KPOI,POIDS)

3 (1997)  $\frac{1}{2}$  (1997)  $\frac{1}{2}$  (1997)  $\frac{1}{2}$  (1997)  $\frac{1}{2}$  (1997)  $\frac{1}{2}$  (1997)  $\frac{1}{2}$  (1997)  $\frac{1}{2}$  (1997)  $\frac{1}{2}$  (1997)  $\frac{1}{2}$  (1997)  $\frac{1}{2}$  (1997)  $\frac{1}{2}$  (1997)  $\frac{1}{2}$  (1997)  $\frac{1}{2}$ 32  $\frac{1}{2}$   $\frac{1}{2}$ C<br>C SORTIE DES TABLEAUX DE CONTINGENCE

CALL FACTOR (NOTU)/V(1).V(KL)4))/UZMU-NAJTANR-1)/V(3MU-NAJTANR-1)<br>100 ABC (NOTU)/V(1).V(ZMU-NI).V(2MU-NJTANR-1).V(3MU-NI)<br>100 ABC (NOTU)<br>100 ABC (NOTU)/UZMU-N-1).V(2MU-NJTANR-1).V(ZMUF-1).<br>20 UVL) = UVLOHE-1).V(VE-1).V(NF 30 CONTINUE (2013) - 2014<br>
2015 - 2014 - 2014 - 2014 - 2014 - 2014 - 2014 - 2014 - 2014 - 2014 - 2014 - 2014 - 2014 - 2014 - 2014 - 2014 - 2014 - 2014 - 2014 - 2014 - 2014 - 2014 - 2014 - 2014 - 2014 - 2014 - 2014 - 2014 7 METRIC 6, 1021<br>
PORTAL (110) (RATELIA .12, 'OANS LE SOUS-PROGRAMME TABCLA')<br>
RECOMMINE ANACO (NOM.) ANDIT TAB JV IU ANCLAS)<br>
SECONDA<br>
DESCRIPTION SOLUTION (NOM.) ANDIT TAB JV IU ANCLAS .<br>
COMPONISTION (NOW.) ANDIT ANN IN